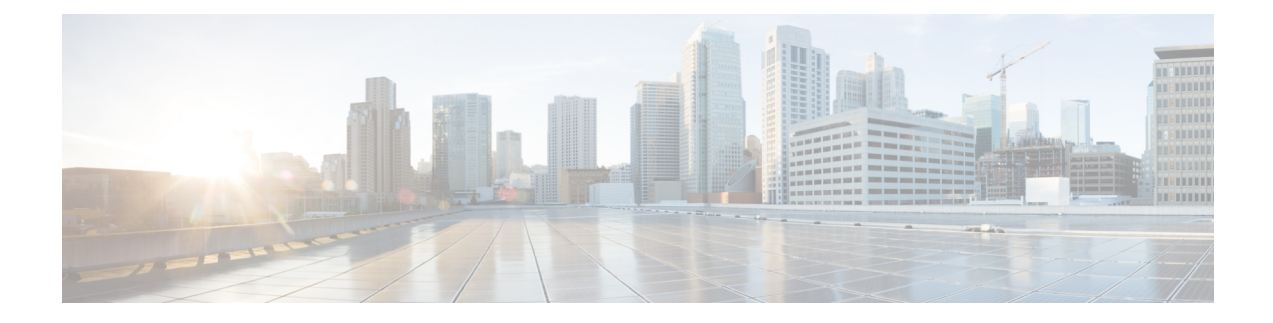

# **Configuring Local SPAN and ERSPAN**

This chapter contains the following sections:

- [Information](#page-0-0) About SPAN and ERSPAN, on page 1
- Guidelines and [Limitations](#page-4-0) for SPAN, on page 5
- Default [Settings](#page-5-0) for SPAN, on page 6
- [Configuring](#page-5-1) SPAN, on page 6
- Verifying the SPAN [Configuration,](#page-15-0) on page 16
- [Configuration](#page-16-0) Examples, on page 17
- Feature History for SPAN and [ERSPAN,](#page-20-0) on page 21

## <span id="page-0-0"></span>**Information About SPAN and ERSPAN**

The Switched Port Analyzer (SPAN) feature (sometimes called port mirroring or port monitoring) allows network traffic to be analyzed by a network analyzer such as a Cisco SwitchProbe or other Remote Monitoring (RMON) probes.

SPAN allows you to monitor traffic on one or more ports, or one or more VLANs, and send the monitored traffic to one or more destination ports where the network analyzer is attached.

### **SPAN Sources**

The interfaces from which traffic can be monitored are called SPAN sources. These sources include Ethernet, virtual Ethernet, port-channel, port profile, and VLAN. When a VLAN is specified as a SPAN source, all supported interfaces in the VLAN are SPAN sources. When a port profile is specified as a SPAN source, all ports that inherit the port profile are SPAN sources. Traffic can be monitored in the receive direction, the transmit direction, or both directions for Ethernet and virtual Ethernet source interfaces as described by the following:

- Receive source (Rx)—Traffic that enters the switch through this source port is copied to the SPAN destination port.
- Transmit source (Tx)—Traffic that exits the switch through this source port is copied to the SPAN destination port

### **Characteristics of SPAN Sources**

A local SPAN source has these characteristics:

• Can be port type Ethernet, virtual Ethernet, port channel, port profile, or VLAN.

For a port profile source, either a dynamic vEthernet or an auto-generated Ethernet port profile should be used.

- Cannot be a destination port or port profile
- Can be configured to monitor the direction of traffic —receive, transmit, or both.
- Can be in the same or different VLANs.
- For VLAN SPAN sources, all active ports in the source VLAN are included as source ports.
- Must be on the same host Virtual Ethernet Module (VEM) as the destination port.
- For port profile sources, all active interfaces attached to the port profile are included as source ports.

### **SPAN Destinations**

SPAN destinations refer to the interfaces that monitor source ports.

### **Characteristics of Local SPAN Destinations**

Each local SPAN session must have at least one destination port (also called a monitoring port) that receives a copy of traffic from the source ports or VLANs. A destination port has these characteristics:

• Can be any physical or virtual Ethernet port, a port channel, or a port profile.

For a port profile destination, either a dynamic vEthernet or an auto-generated Ethernet port profile should be used.

- Cannot be a source port or port profile.
- Is excluded from the source list and is not monitored if it belongs to a source VLAN of anySPAN session or a source port profile.
- Receives copies of transmitted and received traffic for all monitored source ports in the same VEM. If a destination port is oversubscribed, it can become congested. This congestion can affect traffic forwarding on one or more of the source ports.
- Must not be private VLAN mode.
- Can only monitor sources on the same host (VEM)
- In access mode, can receive monitored traffic on all the VLANs.
- In trunk mode, can receive monitored traffic only on the allowed VLANs in the trunk configuration.

### **Characteristics of ERSPAN Destinations**

• An ERSPAN destination is specified by an IP address.

• In ERSPAN, the source SPAN interface and destination SPAN interface may be on different devices interconnected by an IP network. ERSPAN traffic is Generic Routing Encapsulation (GRE-encapsulated).

### **Local SPAN**

In Local SPAN, the source interface and destination interface are on the same VEM. The network analyzer is attached directly to the SPAN destination port. The SPAN source can be a port, a VLAN interface, or a port profile.The destination can be a port or port profile.

The diagram shows that traffic transmitted by host A is received on the SPAN source interface. Traffic (ACLs, QoS, and so forth) is processed as usual. Traffic is then replicated. The original packet is forwarded on toward host B. The replicated packet is then sent to the destination SPAN interface where the monitor is attached.

LocalSPAN can replicate to one or more destination ports. Traffic can be filtered so that only traffic of interest is sent out the destination SPAN interface.

Local SPAN can monitor all traffic received on the source interface including Bridge Protocol Data Unit (BPDU).

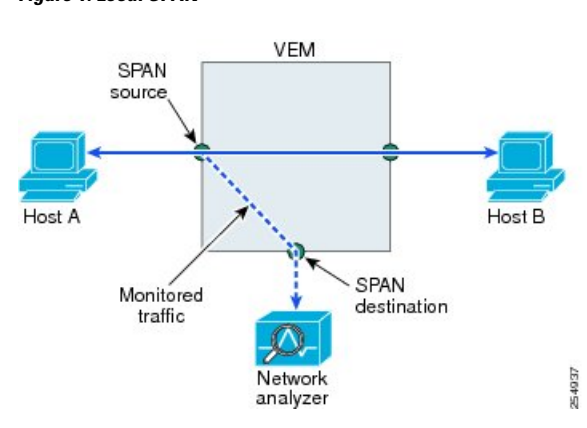

### **Figure 1: Local SPAN**

### **Encapsulated Remote SPAN**

Encapsulated remote SPAN (ERSPAN) monitors traffic in multiple network devices across an IP network and sends that traffic in an encapsulated envelope to destination analyzers. In contrast, Local SPAN cannot forward traffic through the IP network. ERSPAN can be used to monitor traffic remotely. ERSPAN sources can be ports, VLANs, or port profiles.

In the following figure, the ingress and egress traffic for Host A are monitored using ERSPAN. Encapsulated ERSPAN packets are routed from Host A through the routed network to the destination device where they are decapsulated and forwarded to the attached network analyzer. The destination may also be on the same Layer 2 network as the source.

#### **Figure 2: ERSPAN Example**

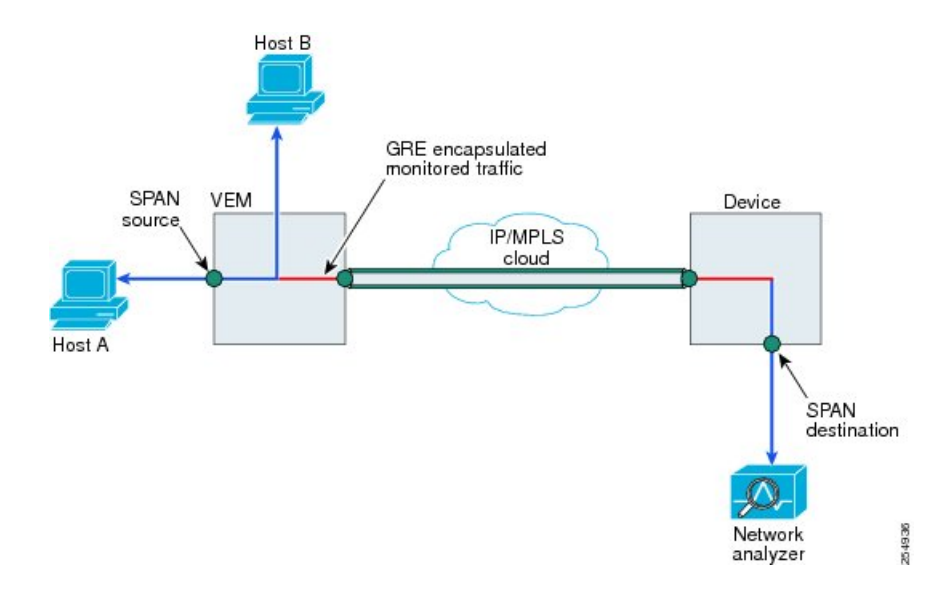

### **Network Analysis Module**

You can also use the Cisco Network Analysis Module (NAM) to monitor ERSPAN data sources for application performance, traffic analysis, and packet header analysis.

To use NAM for monitoring the Cisco Nexus 1000V ERSPAN data sources,see the *Cisco Nexus 1010 Network Analysis Module Installation and Configuration Note.*

### **SPAN Sessions**

You can create up to 64 total SPAN sessions (Local SPAN plus ERSPAN) on the VEM.

You must configure an ERSPAN session ID that is added to the ERSPAN header of the encapsulated frame to differentiate between ERSPAN streams of traffic at the termination box. You can also configure the range of flow ID numbers.

When trunk ports are configured as SPAN sources and destinations, you can filter VLANs to send to the destination ports from among those allowed. Both sources and destinations must be configured to allow the VLANs.

The following figure shows one example of a VLAN-based SPAN configuration in which traffic is copied from three VLANs to three specified destination ports. You can choose which VLANs to allow on each destination port to limit the traffic transmitted. In the figure, the device transmits packets from one VLAN at each destination port. The destinations in this example are trunks on which allowed VLANs are configured.

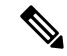

VLAN-based SPAN sessions cause all source packets to be copied to all destinations, whether the packets are required at the destination or not. VLAN traffic filtering occurs at transmit destination ports. **Note**

Ш

#### **Figure 3: VLAN-based SPAN Configuration Example**

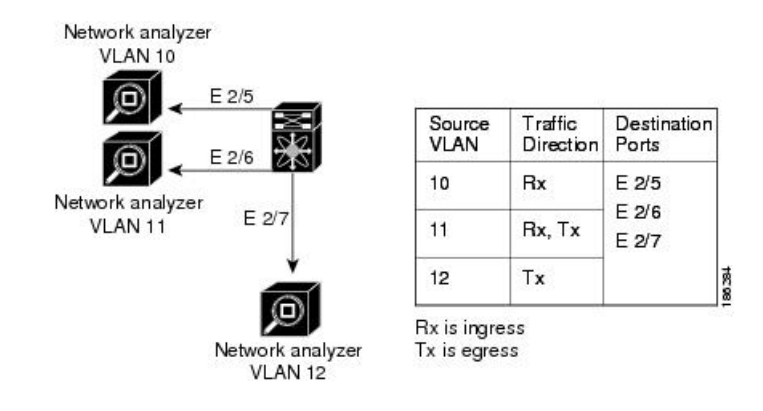

## <span id="page-4-0"></span>**Guidelines and Limitations for SPAN**

- A maximum of 64 SPAN sessions (Local SPAN plus ERSPAN) can be configured on the Virtual Supervisor Module (VSM).
- A maximum of 32 source VLANs are allowed in a session.
- A maximum of 32 destination interfaces are allowed for a Local SPAN session.
- A maximum of 8 destination port-profiles are allowed for a Local SPAN session.
- A maximum of 16 source port-profiles are allowed in a session.
- A maximum of 128 source interfaces are allowed in a session.

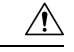

#### Overload Potential **Caution**

To avoid an overload on uplink ports, use caution when configuring ERSPAN, especially when sourcing VLANs. The uplink that the VM kernel uses might get overloaded due to ERSPAN traffic. VSM-VEM communication might also be impacted. For example, when the Nexus 1000V is configured for Layer 3 connectivity, both AIPC traffic and ERSPAN traffic use the same VM kernel NIC.

- A port can be configured in a maximum of four SPAN sessions.
- A port can be a source in a maximum of four SPAN sessions.
- The destination port used in one SPAN session cannot also be used as the destination port for another SPAN session.
- You cannot configure a port as both a source and destination port.
- In a SPAN session, packets that source ports receive may be replicated even though they are not transmitted on the ports. The following are examples of this behavior:
	- Traffic that results from flooding
	- Broadcast and multicast traffic

• For VLAN SPAN sessions switched on the same VLAN with both receive and transmit configured, two packets (one from receive and one from transmit) are forwarded from the destination port.

## <span id="page-5-0"></span>**Default Settings for SPAN**

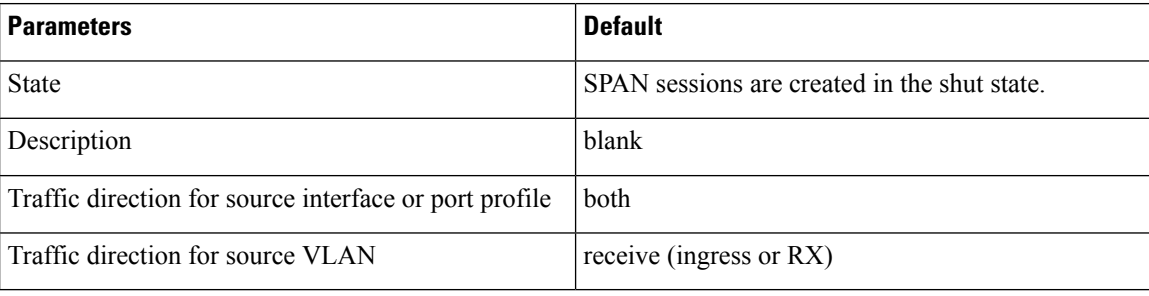

# <span id="page-5-1"></span>**Configuring SPAN**

### **Configuring a Local SPAN Session**

This procedure involves creating the SPAN session in monitor configuration mode, and then, optionally, configuring allowed VLANs in interface configuration mode.

It is important to know the following information about SPAN:

- SPAN sessions are created in the shut state by default.
- When you create aSPAN session that already exists, any additional configuration is added to that session. To make sure the session is cleared of any previous configuration, you can delete the session first. This procedure includes how to do this.
- The source and destination ports are already configured in either access or trunk mode. For more information, see the *Cisco Nexus 1000V Interface Configuration Guide*.

### **Before you begin**

- Log into the CLI in EXEC mode.
- Determine the number of the SPAN session you are going to configure.

### **Procedure**

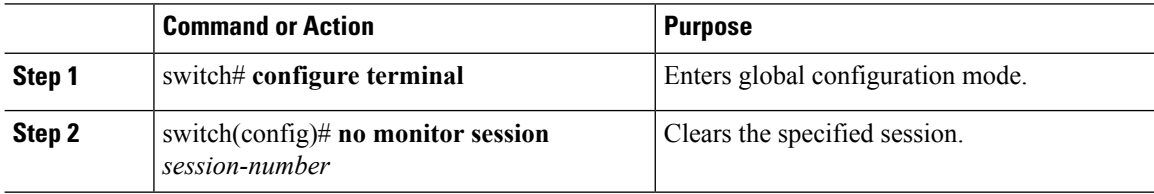

 $\mathbf{l}$ 

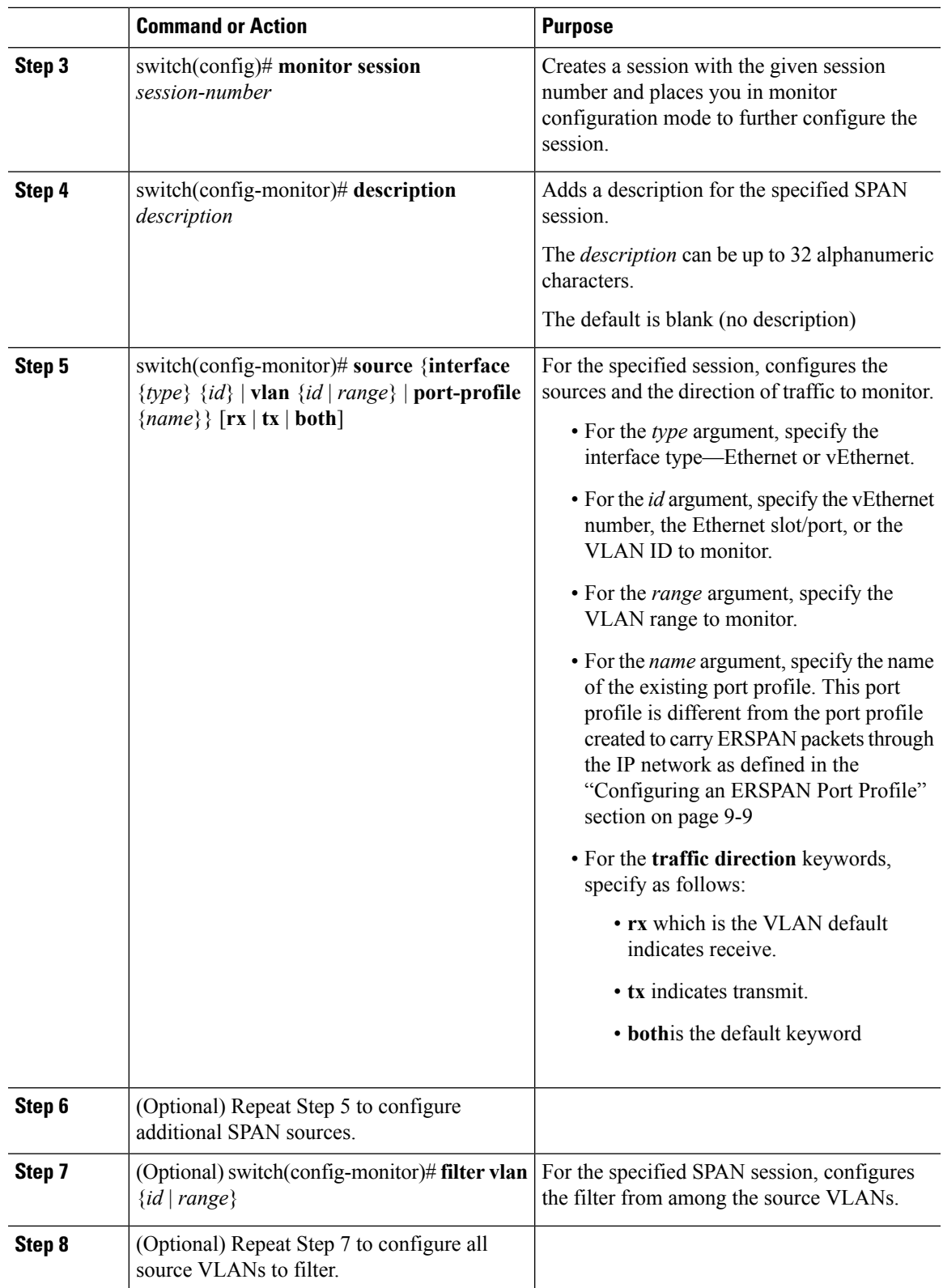

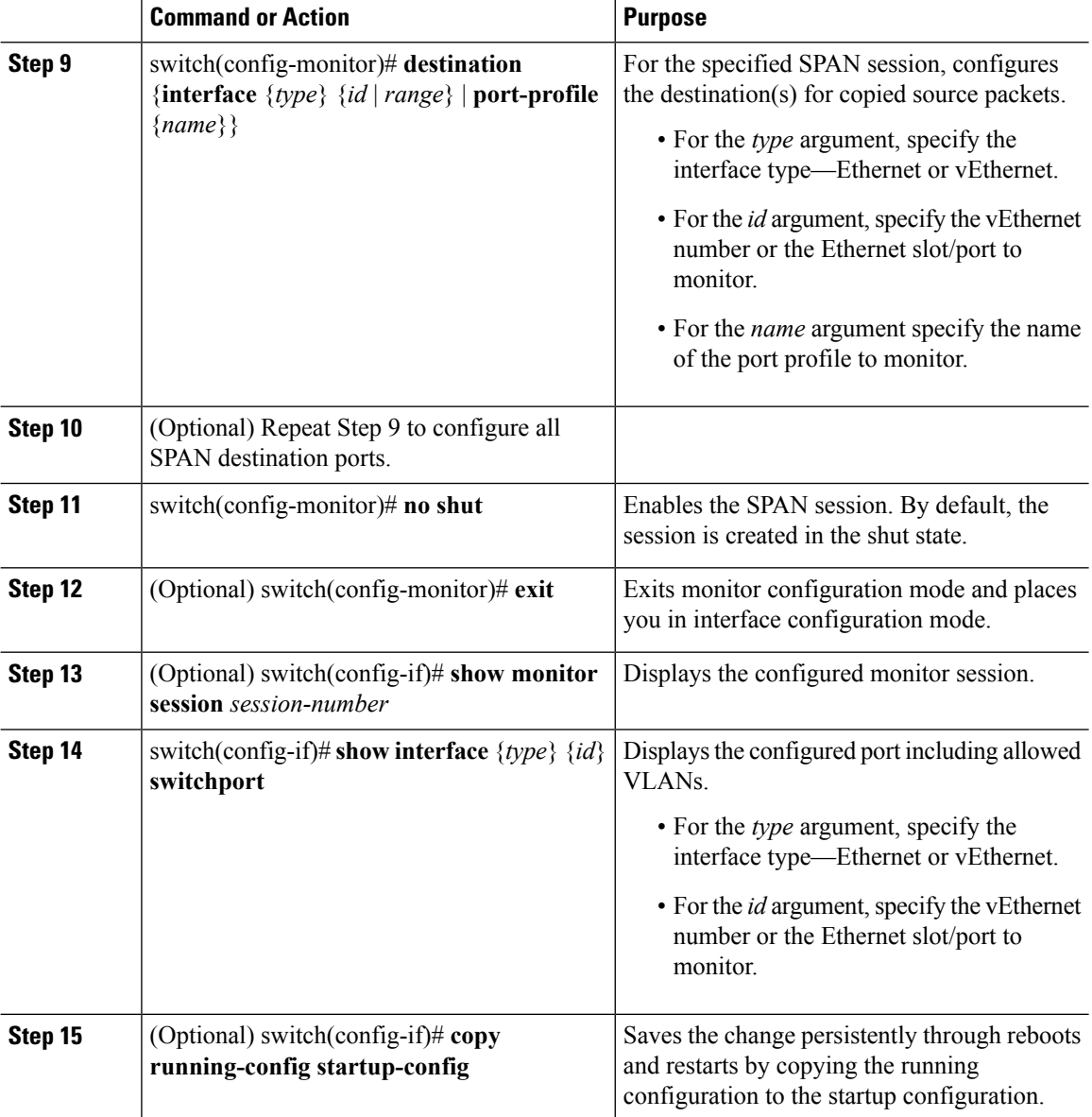

### **Example**

```
switch# configure terminal
switch(config)# no monitor session 3
switch(config)# monitor session 3
switch(config-monitor)# description my_span_session_3
switch(config-monitor)# source interface ethernet 2/1-3, ethernet 3/1 rx
switch(config-monitor)# filter vlan 3-5, 7
switch(config-monitor)# destination interface ethernet 2/5, ethernet 3/7
switch(config-monitor)# no shut
switch(config-monitor)# exit
switch(config-if)# show monitor session 3
switch(config-if)# show interface ethernet 2/5 switchport
switch(config-if)# copy running-config startup-config
```
Ш

### **Configuring an ERSPAN Session**

This procedure involves creating the SPAN session in ERSPAN source configuration mode (config-erspan-source).

SPAN sessions are created in the shut state by default.

When you create a SPAN session that already exists, any additional configuration is added to that session. To make sure the session is cleared of any previous configuration, you can delete the session first. The step to do this is included in the procedure.

### **Before you begin**

Before beginning this procedure, be sure you have done the following:

- Logged in to the CLI in EXEC mode
- Obtained the number of the SPAN session that you are going to configure
- The Hyper-V host must have IP connectivity to the ERSPAN destination IP address for sending ERSPAN-encapsulated packets.
- ERSPAN traffic uses GRE encapsulation. If there are firewalls between the ERSPAN source and destinations, we recommend that you set a rule to allow GRE traffic. This traffic could be identified by IP protocol number 47.

### **Procedure**

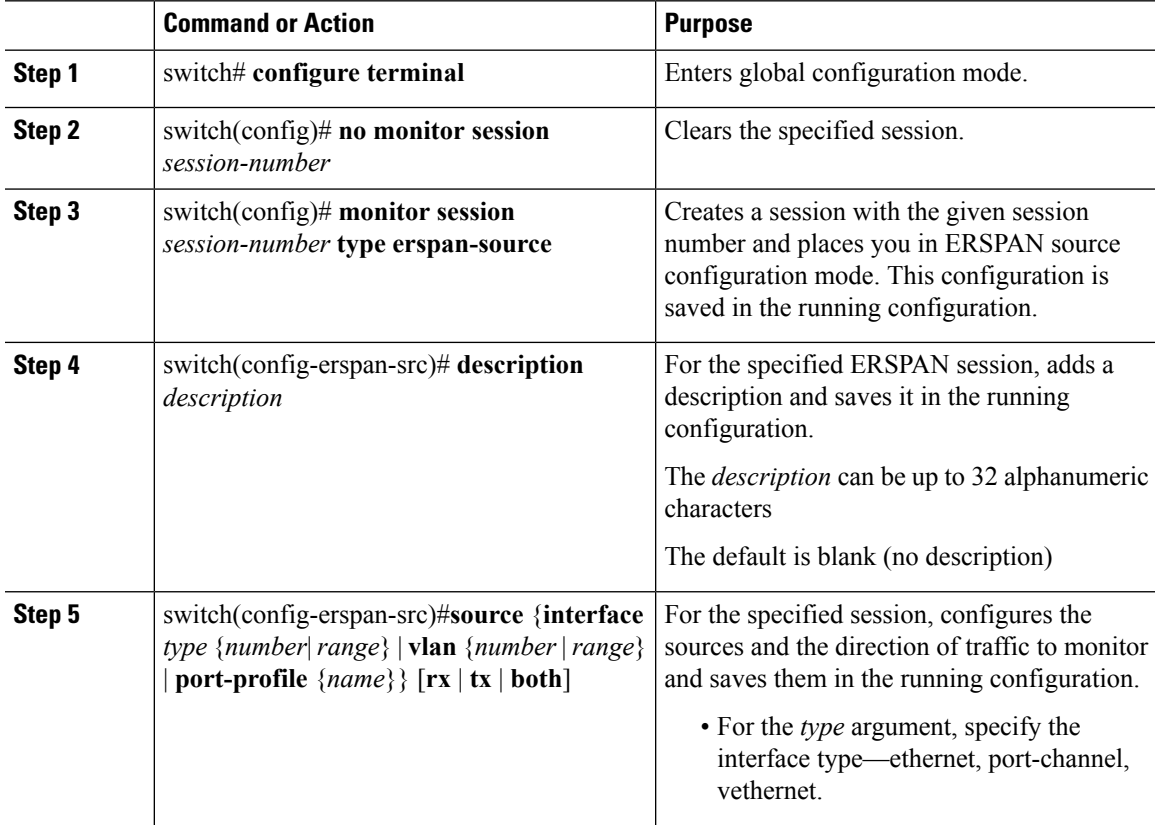

I

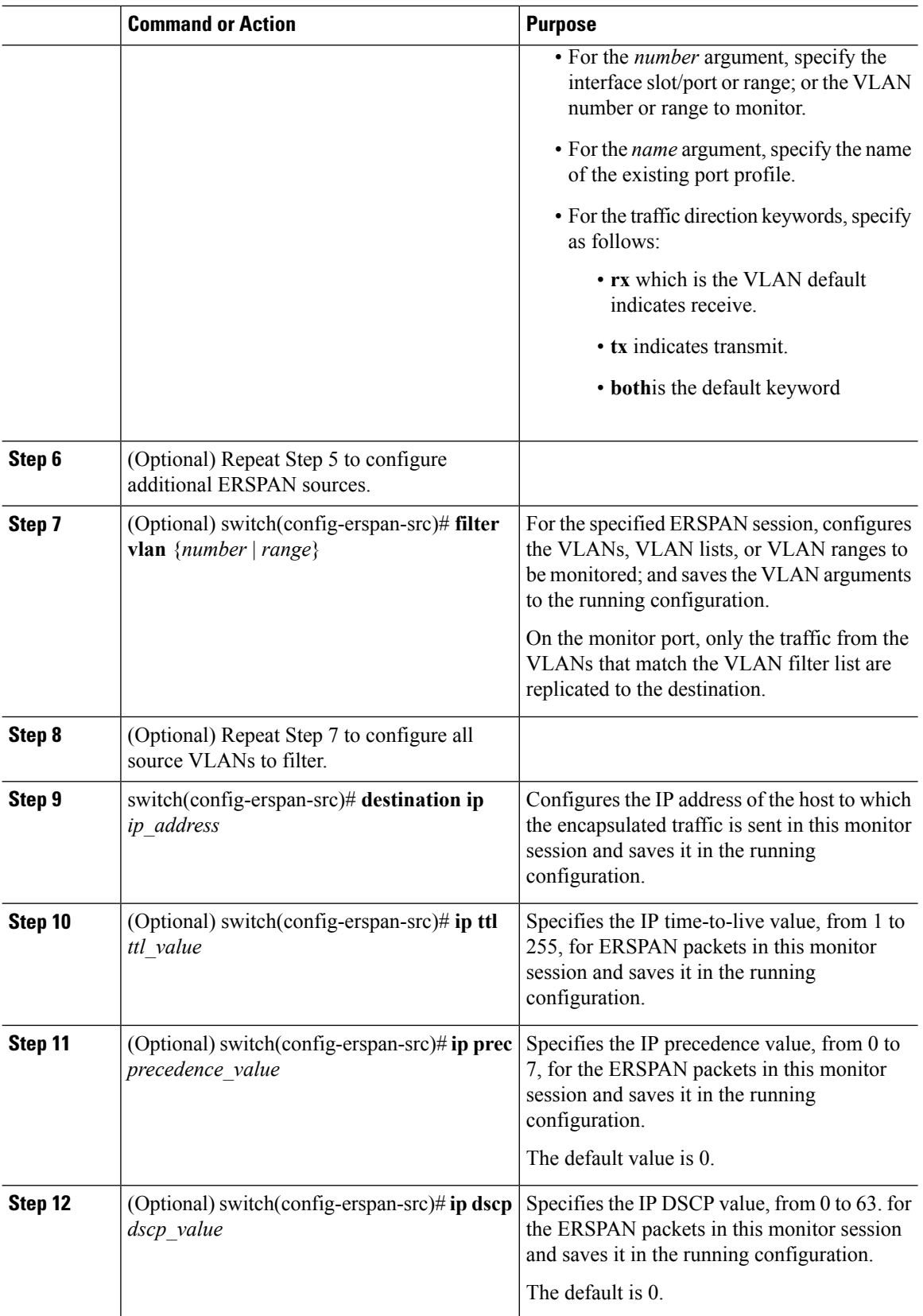

 $\mathbf l$ 

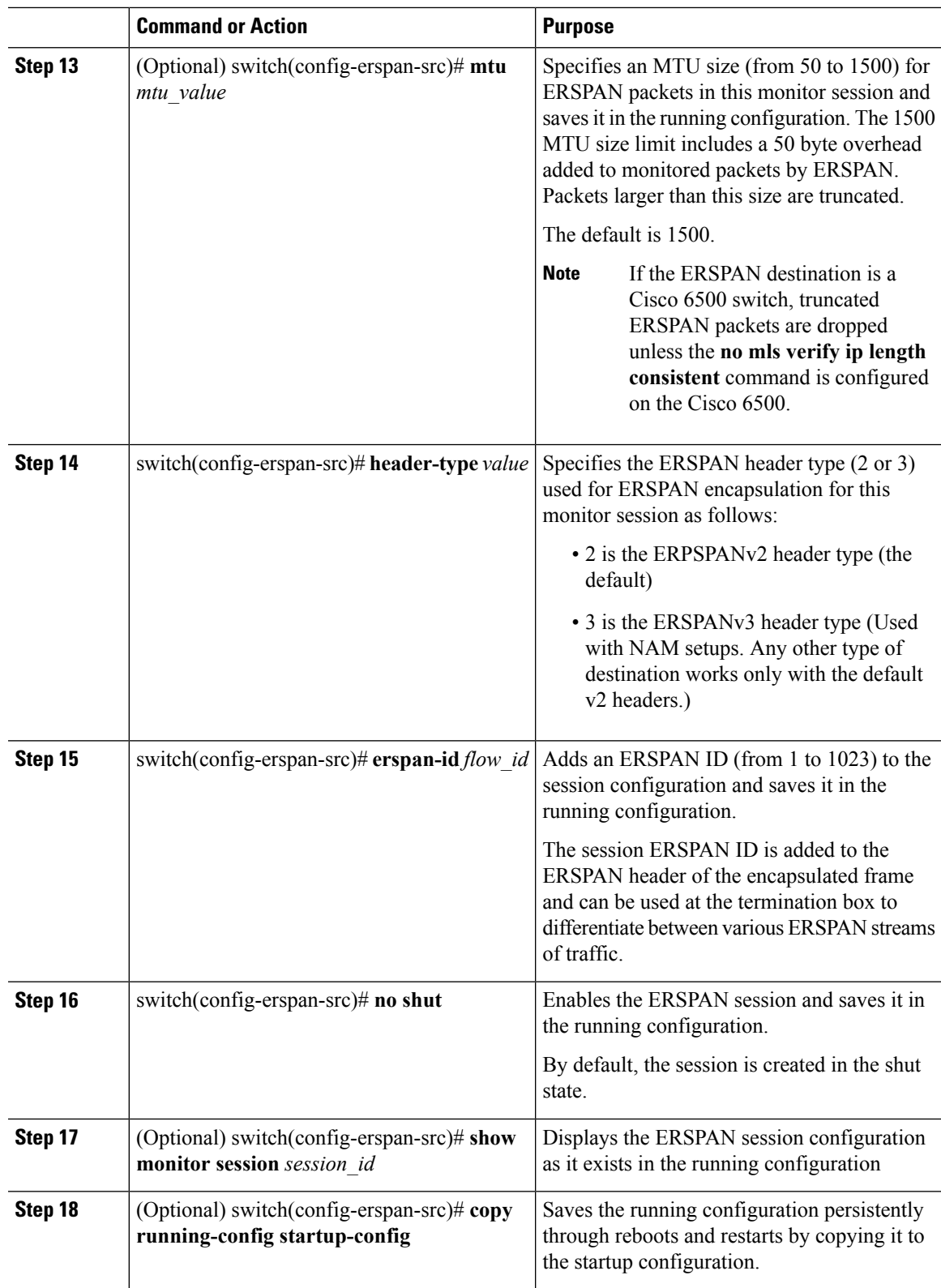

### **Example**

```
switch# configure terminal
switch(config)# no monitor session 3
switch(config)# monitor session 3 type erspan
switch(config-erspan-src)# description my_erspan_session_3
switch(config-erspan-src)# source interface ethernet 2/1-3, ethernet 3/1 rx
switch(config-erspan-src)# filter vlan 3-5, 7
switch(config-erspan-src)# destination ip 10.54.54.1
switch(config-erspan-src)# ip ttl 64
switch(config-erspan-src)# ip prec 1
switch(config-erspan-src)# ip dscp 24
switch(config-erspan-src)# mtu 1000
switch(config-erspan-src)# header-type 2
switch(config-erspan-src)# erspan-id 51
switch(config-erspan-src)# no shut
switch(config-erspan-src)# show monitor session 3
switch(config-erspan-src)# copy running-config startup-config
```
### **Shutting Down a SPAN Session from Global Configuration Mode**

### **Before you begin**

- Log in to the CLI in EXEC mode.
- Determine which session you want to shutdown

### **Procedure**

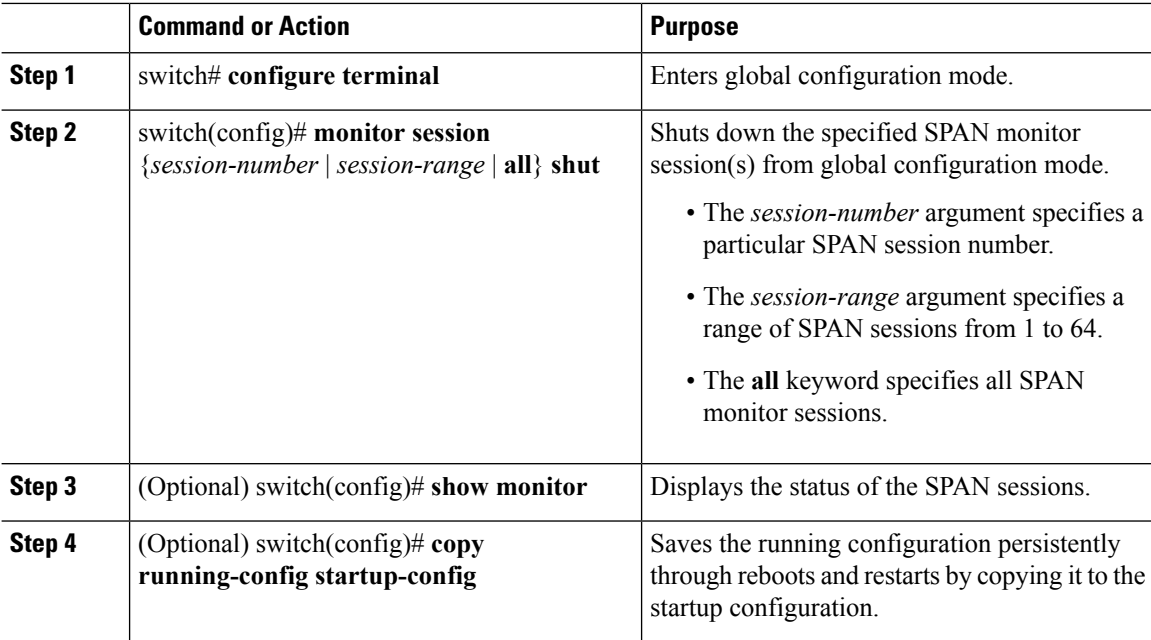

#### **Example**

```
switch# configure terminal
switch(config)# monitor session 3 shut
switch(config)# show monitor
switch(config)# copy running-config startup-config
```
### **Shutting Down a SPAN Session from Monitor Configuration Mode**

### **Before you begin**

- Log in to the CLI in EXEC mode.
- Determine which session you want to shutdown

#### **Procedure**

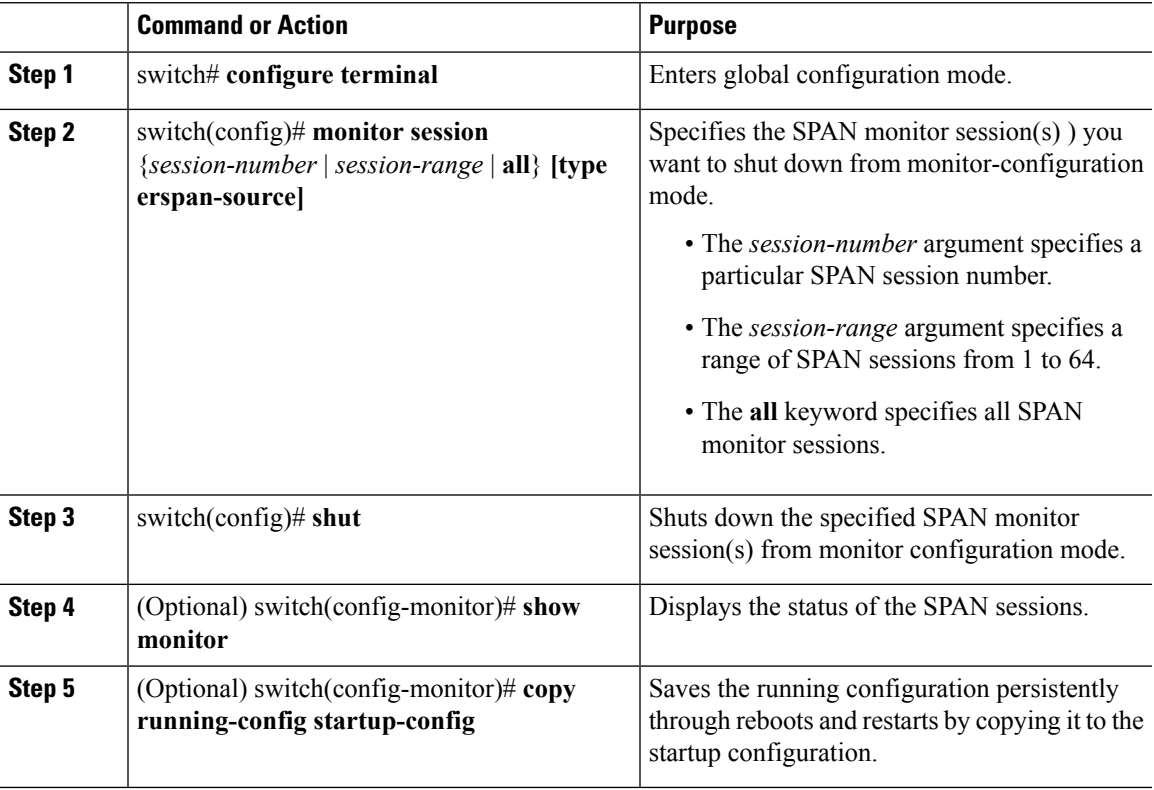

#### **Example**

```
switch# configure terminal
switch(config)# monitor session 3
switch(config-monitor)# shut
switch(config-monitor)# show monitor
switch(config-monitor)# copy running-config startup-config
```
## **Resuming a SPAN Session from Global Configuration Mode**

You can discontinue copying packets from one source and destination and then resume from another source and destination in global configuration mode.

#### **Before you begin**

- Log in to the CLI in EXEC mode.
- Determine which SPAN session that you want to configure.

#### **Procedure**

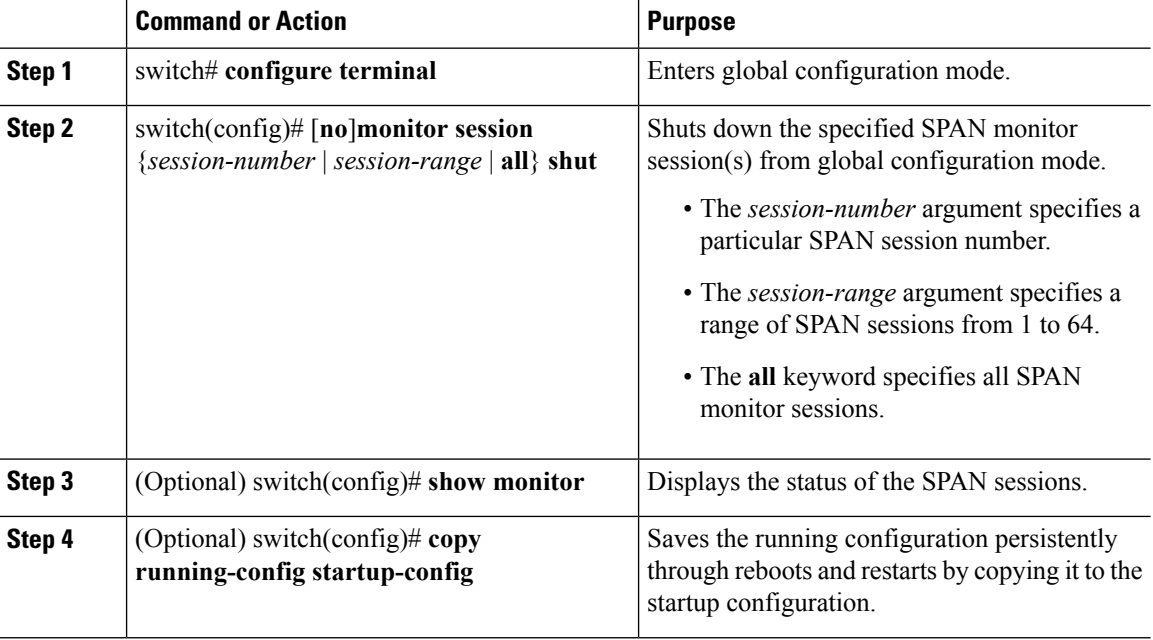

#### **Example**

```
switch# configure terminal
switch(config)# no monitor session 3 shut
switch(config)# show monitor
switch(config)# copy running-config startup-config
```
### **Resuming a SPAN Session from Monitor Configuration Mode**

You can discontinue copying packets from one source and destination and then resume from another source and destination in monitor configuration mode.

#### **Before you begin**

- Log in to the CLI in EXEC mode.
- Determine which SPAN session that you want to configure.

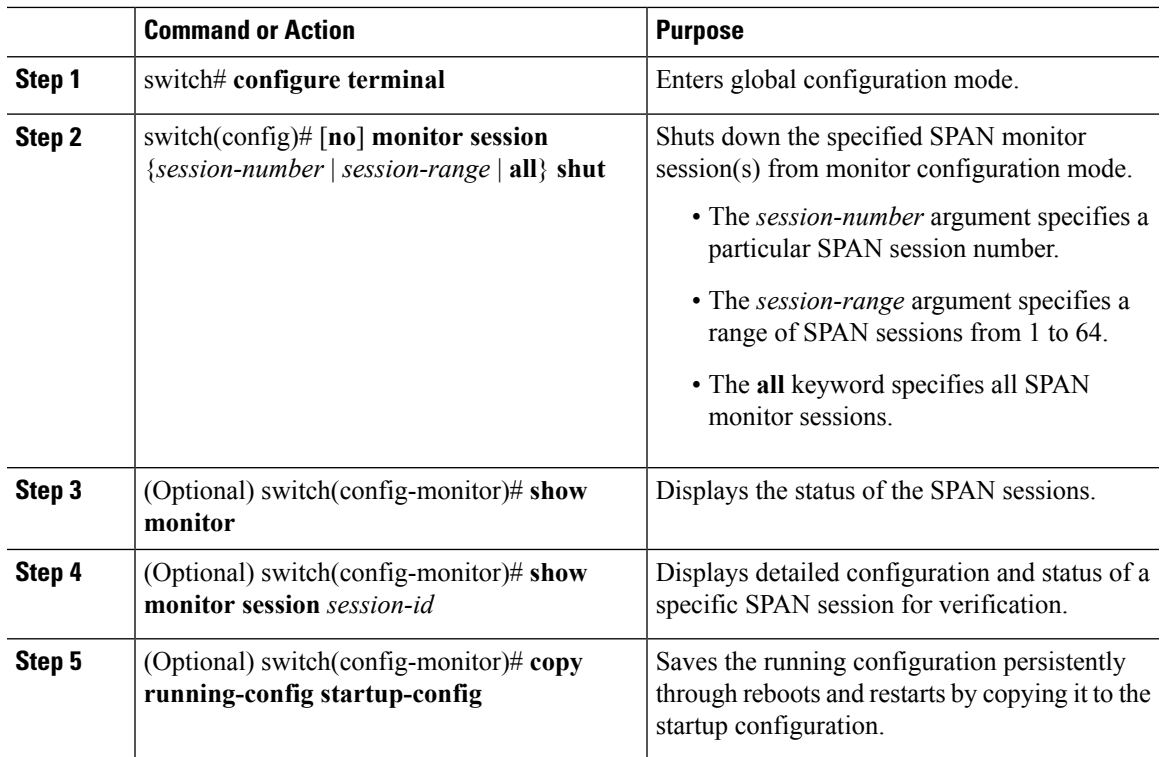

#### **Procedure**

#### **Example**

```
switch# configure terminal
switch(config)# monitor session 3
switch(config-monitor)# no shut
switch(config-monitor)# show monitor
switch(config-monitor)# show monitor session 3
switch(config-monitor)# copy running-config startup-config
```
### **Configuring the Allowable ERSPAN Flow IDs**

Use this procedure to restrict the allowable range of available flow IDs that can be assigned to ERSPAN sessions.

### **Before you begin**

- Log in to the CLI in EXEC mode.
- Determine the restricted range of ERSPAN flow IDs that you want to designate.

### **Procedure**

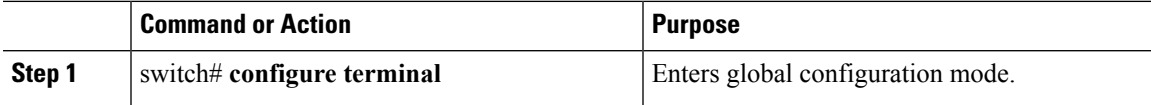

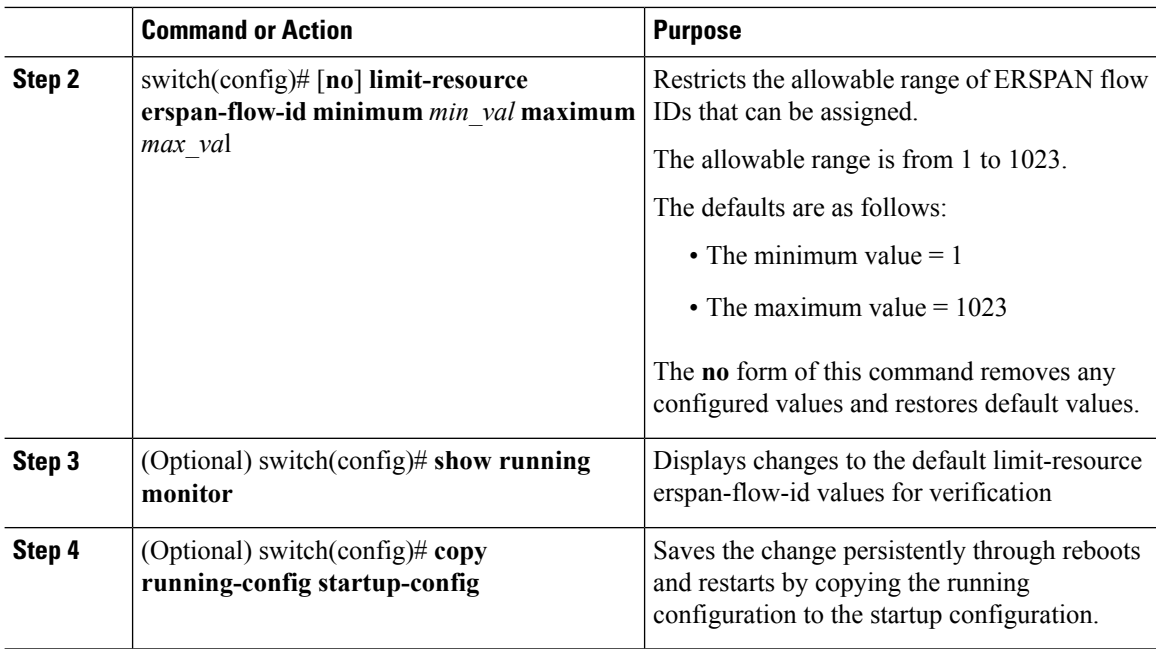

### **Example**

```
switch# configure terminal
switch(config)# limit-resource erspan-flow-id minimum 20 maximum 40
switch(config)# show monitor
switch(config)# show running monitor
switch(config)# copy running-config startup-config
```
# <span id="page-15-0"></span>**Verifying the SPAN Configuration**

Use one of the following commands to verify the configuration:

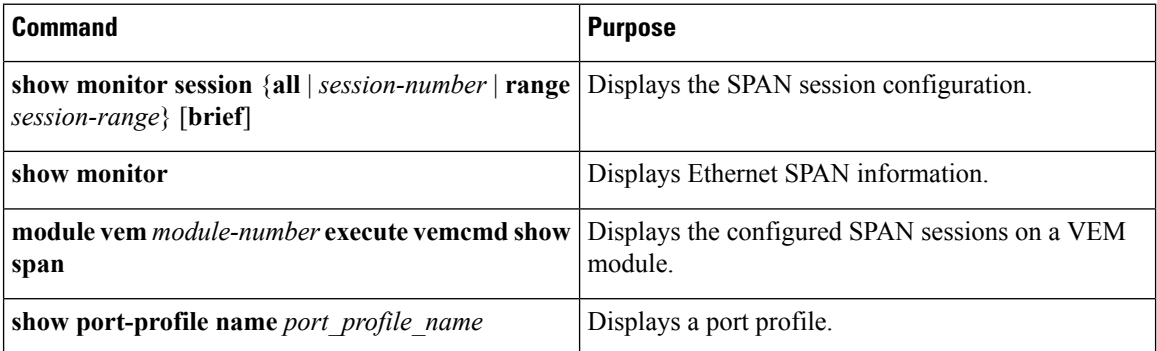

Ш

## <span id="page-16-0"></span>**Configuration Examples**

This section provides examples for creating a SPAN or an ERSPAN session with different configurations such as, with source Ethernet or vEthernet interface, with source dynamic or auto-generated port profile, or with destination IP address or vEthernet interface.

 $\mathscr{D}$ 

**Note**

To configure a SPAN or an ERPSAN session with source or destination as port profile, you must either use a dynamic vEthernet or an auto-generated Ethernet port profile.

The following port profiles are used in examples in this section.

switch# **show port-profile brief**

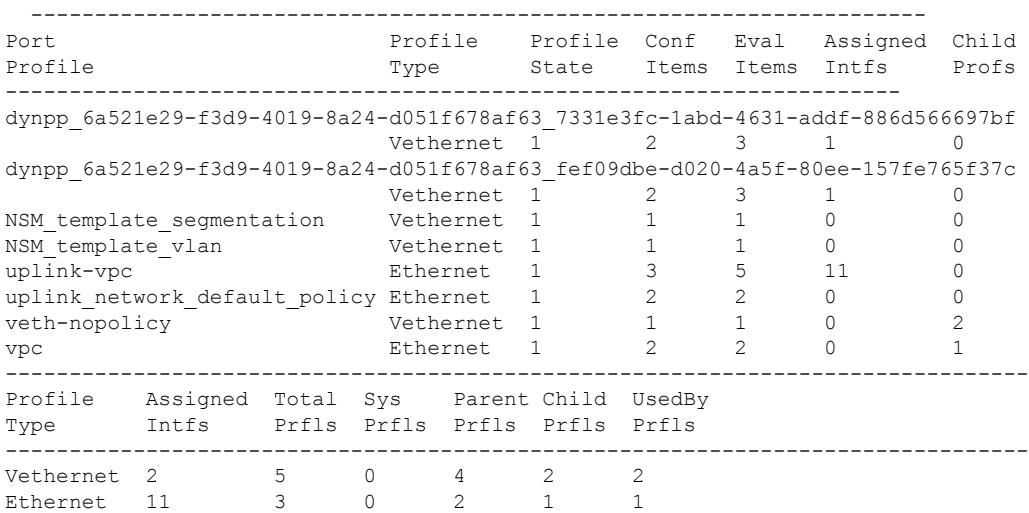

### **Examples for Configuring an ERSPAN Session**

### **Example 1: ERSPAN Session with Source Ethernet Interface, Source Dynamic vEthernet Port Profile, and Destination IP Address**

The following example shows how to create an ERSPAN session with a source Ethernet interface, a source dynamic vEthernet port profile, and a destination IP address on Cisco Nexus 1000V. Packets arriving at the destination IP are identified by the ID 999 in their header.

```
switch# monitor session 2 type erspan-source
switch(config-erspan-src)# source interface ethernet 3/3
switch(config-erspan-src)# source port-profile
dynpp_6a521e29-f3d9-4019-8a24-d051f678af63_7331e3fc-1abd-4631-addf-886d566697bf
switch(config-erspan-src)# destination ip 10.54.54.1
switch(config-erspan-src)# erspan-id 999
switch(config-erspan-src)# mtu 1000
switch(config-erspan-src)# no shut
switch(config-erspan-src)# show monitor session 2
```

```
session 2
---------------
type : erspan-source
state : up
source intf :
   rx : Eth3/3
   tx : Eth3/3
   both : Eth3/3
source VLANs :
   rx :
   tx :
   both :
source port-profile :
   rx : dynpp_6a521e29-f3d9-4019-8a24-d051f678af63_7331e3fc-1abd-4631-addf-886d566697bf
   tx : dynpp_6a521e29-f3d9-4019-8a24-d051f678af63_7331e3fc-1abd-4631-addf-886d566697bf
   both : dynpp_6a521e29-f3d9-4019-8a24-d051f678af63_7331e3fc-1abd-4631-addf-886d566697bf
filter VLANs : filter not specified
destination IP : 10.54.54.1
ERSPAN ID : 999
ERSPAN TTL : 64<br>ERSPAN IP Prec. : 0
ERSPAN IP Prec.
ERSPAN DSCP : 0
ERSPAN MTU : 1000
ERSPAN Header Type: 2
switch(config-erspan-src)# module vem 3 execute vemcmd show span
HW SSN ID ERSPAN ID HDR VER DST LTL/IP
      1 local 49,51,52,55,56<br>2 999 2 10.54.54.1
       2 999 2 10.54.54.1
```
### **Example 2: ERSPAN Session with Source Ethernet Interface, Source Auto-Generated Ethernet Port Profile, and Destination IP Address**

The following example shows how to create an ERSPAN session with a source Ethernet interface, a source auto-generated Ethernet port profile (Uplink Network + Ethernet Profile Policy), and a destination IP address on Cisco Nexus 1000V. Packets arriving at the destination IP are identified by the ID 999 in their header.

```
switch# monitor session 3 type erspan-source
switch(config-erspan-src)# source interface ethernet 3/3
switch(config-erspan-src)# source port-profile uplink-vpc
switch(config-erspan-src)# destination ip 10.54.54.1
switch(config-erspan-src)# erspan-id 999
switch(config-erspan-src)# mtu 1000
switch(config-erspan-src)# no shut
switch(config-erspan-src)# show monitor session 3
  session 3
---------------
type : erspan-source
state : up
source intf :
  rx : Eth3/3
   tx : Eth3/3
  both : Eth3/3
source VLANs :
   rx :
   tx :
   both :
source port-profile :
  rx : uplink-vpc
   tx : uplink-vpc
```
Ш

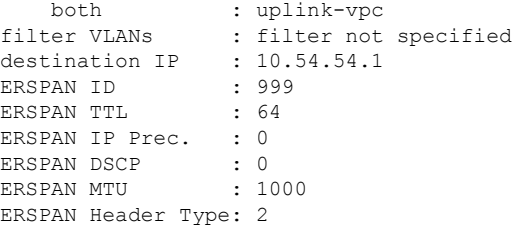

### **Examples for Configuring a SPAN Session**

### **Example 1:SPANSession withSource vEthernetInterface,Source Dynamic vEthernetPortProfile, Destination Ethernet Interface, and Destination Dynamic vEthernet Port Profile**

The following example shows how to create a local SPAN session with a source vEthernet interface, a source dynamic vEthernet port profile, a destination Ethernet interface, and a destination dynamic vEthernet port-profile on Cisco Nexus 1000V.

```
switch(config)# show monitor session 1
  session 1
---------------
type : local
state : up
source intf:
   rx : Veth1
   tx : Veth1
   both : Veth1
source VLANs :
   rx :
   tx :
   both :
source port-profile :
   rx : dynpp_6a521e29-f3d9-4019-8a24-d051f678af63_7331e3fc-1abd-4631-addf-886d566697bf
    tx : dynpp 6a521e29-f3d9-4019-8a24-d051f678af63 7331e3fc-1abd-4631-addf-886d566697bf
   both : dynpp_6a521e29-f3d9-4019-8a24-d051f678af63_7331e3fc-1abd-4631-addf-886d566697bf
filter VLANs : filter not specified
destination ports : Veth2
destination port-profile :
switch(config)# no monitor session 1
switch(config)# monitor session 1
  switch(config-monitor)# source interface vethernet 1
  switch(config-monitor)# source interface port-channel 2
  switch(config-monitor)# source port-profile
dynpp_6a521e29-f3d9-4019-8a24-d051f678af63_7331e3fc-1abd-4631-addf-886d566697bf
  switch(config-monitor)# source vlan 3, 6-8 tx
  switch(config-monitor)# filter vlan 3-5, 7
  switch(config-monitor)# destination interface ethernet 2/5
  switch(config-monitor)# destination port-profile destination port-profile
dynpp_6a521e29-f3d9-4019-8a24-d051f678af63_fef09dbe-d020-4a5f-80ee-157fe765f37c
  switch(config-monitor)# no shut
  switch(config-monitor)# exit
switch(config)# copy running-config startup-config
switch(config)# show monitor session 1
  session 1
---------------
type : local
```

```
state : up
source intf :
  rx : Eth2/1 Eth2/2 Eth2/3
   tx : Eth2/1 Eth2/2 Eth2/3
   both : Eth2/1 Eth2/2 Eth2/3
source VLANs :
   rx :
   tx : 3,6,7,8
   both :
source port-profile :
   rx : dynpp_6a521e29-f3d9-4019-8a24-d051f678af63_7331e3fc-1abd-4631-addf-886d566697bf
   tx : dynpp 6a521e29-f3d9-4019-8a24-d051f678af63_7331e3fc-1abd-4631-addf-886d566697bf
   both : dynpp_6a521e29-f3d9-4019-8a24-d051f678af63_7331e3fc-1abd-4631-addf-886d566697bf
filter VLANs : 3,4,5,7
destination ports : Eth2/5
destination port-profile :
dynpp_6a521e29-f3d9-4019-8a24-d051f678af63_fef09dbe-d020-4a5f-80ee-157fe765f37c
switch# module vem 3 execute vemcmd show span
HW SSN ID ERSPAN ID HDR VER DST LTL/IP
       1 local 49,51,52,55,56
```
### **Example 2: SPAN Session with Source Auto-Generated Ethernet Port Profile and Destination vEthernet Interface**

The following example shows how to create a local SPAN session with a source auto-generated Ethernet port profile (Uplink Network + Ethernet Profile Policy) and a destination vEthernet interface on Cisco Nexus 1000V.

```
switch(config)# monitor session 3
 switch(config-monitor)# source port-profile uplink-vpc
 switch(config-monitor)# destination interface ethernet 2
 switch(config-monitor)# no shut
 switch(config-monitor)# exit
switch(config)# copy running-config startup-config
switch(config)# show monitor session 3
session 3
---------------
type : local
state : up
source intf :
  rx :
   tx :
   both :
source VLANs :
  rx :
   +x : \cdot :
   both :
source port-profile :
  rx : uplink-vpc
   tx : uplink-vpc
   both : uplink-vpc
filter VLANs : filter not specified
destination ports : Veth2
destination port-profile :
```
## **Example for Enabling SPAN Monitoring**

This example shows how to configure destination ports in access or trunk mode, and enable SPAN monitoring.

```
switch# configure terminal
 switch(config)# interface ethernet 2/5
 switch(config-if)# switchport
 switch(config-if)# switchport mode trunk
 switch(config-if)# no shut
 switch(config-if)# exit
 switch(config)#
```
# <span id="page-20-0"></span>**Feature History for SPAN and ERSPAN**

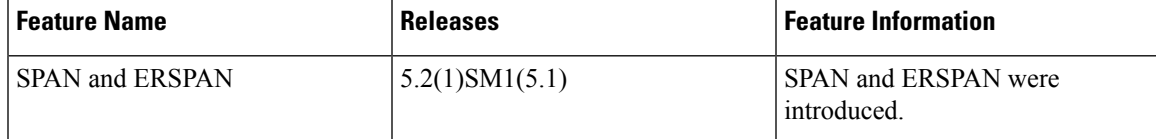

 $\mathbf I$ 

i.